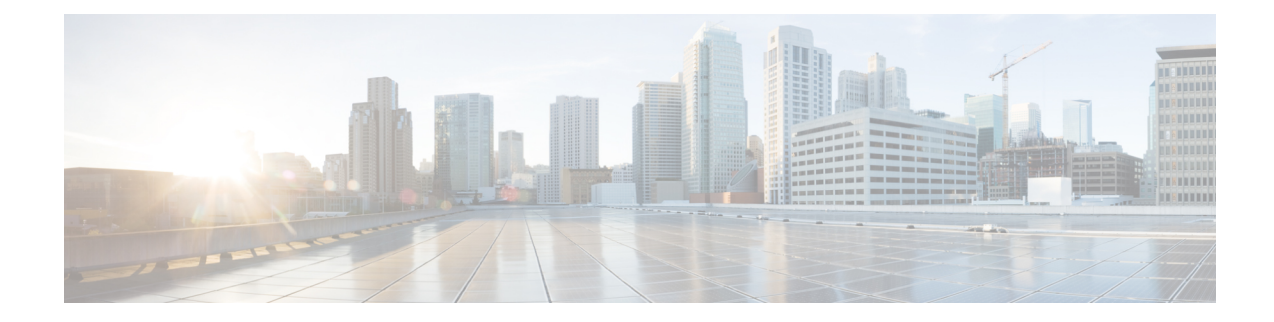

# **Layer 2 Access List Commands**

This section describes the commands used to configure Layer 2 access list.

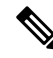

**Note**

All commands applicable for the Cisco NCS 5500 Series Router are also supported on the Cisco NCS 540 Series Router that is introduced from Cisco IOS XR Release 6.3.2. References to earlier releases in Command History tables apply to only the Cisco NCS 5500 Series Router.

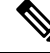

**Note**

• Starting with Cisco IOS XR Release 6.6.25, all commands applicable for the Cisco NCS 5500 Series Router are also supported on the Cisco NCS 560 Series Routers.

- Starting with Cisco IOS XR Release 6.3.2, all commands applicable for the Cisco NCS 5500 Series Router are also supported on the Cisco NCS 540 Series Router.
- References to releases before Cisco IOS XR Release 6.3.2 apply to only the Cisco NCS 5500 Series Router.
- Cisco IOS XR Software Release 7.0.1 specific updates are not applicable for the following variants of Cisco NCS 540 Series Routers:
	- N540-28Z4C-SYS-A
	- N540-28Z4C-SYS-D
	- N540X-16Z4G8Q2C-A
	- N540X-16Z4G8Q2C-D
	- N540X-16Z8Q2C-D
	- N540-12Z20G-SYS-A
	- N540-12Z20G-SYS-D
	- N540X-12Z16G-SYS-A
	- N540X-12Z16G-SYS-D

For detailed information about concepts and configuration, see the Configure Layer 2 Access Control Lists chapter in the *L2VPN and Ethernet Services Configuration Guide for Cisco NCS 5500 Series RoutersL2VPN and Ethernet Services Configuration Guide for Cisco NCS 540 Series RoutersL2VPN and Ethernet Services Configuration Guide for Cisco NCS 560 Series Routers*.

- [ethernet-services](#page-2-0) access-group, on page 3
- [ethernet-services](#page-3-0) access-list, on page 4
- show access-lists [ethernet-services,](#page-4-0) on page 5
- show access-lists [ethernet-services](#page-6-0) usage pfilter , on page 7

## <span id="page-2-0"></span>**ethernet-services access-group**

To control access to an interface, use the **ethernet-service access-group** command in interface configuration mode. To remove the specified access group, use the **no** form of the command.

**ethernet-services access-group** *access-list-name* **ingress no ethernet-services access-list** *access-list-name* **ingress**

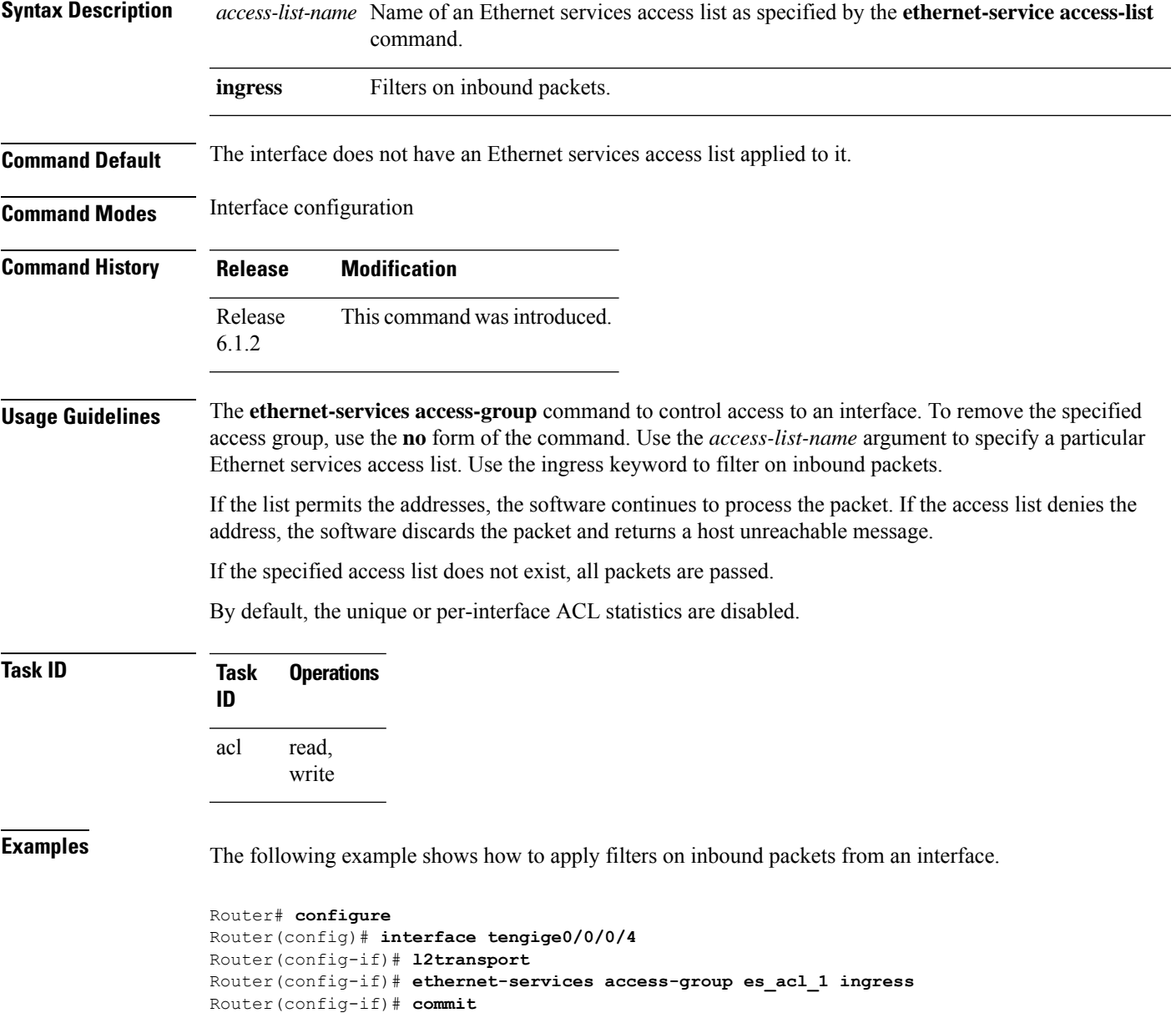

### <span id="page-3-0"></span>**ethernet-services access-list**

To define an Ethernet services (Layer 2) access list by name, use the **ethernet-services access-list** command in global configuration mode. To remove all entries in an Ethernet services access list, use the **no** form of the command.

**ethernet-services access-list** *access-list-name* **no ethernet-services access-list** *access-list-name*

**Syntax Description** *access-list-name* Name of the Ethernet services access list. The name cannot contain a spaces or quotation marks, but can include numbers.

**Command Default** No Ethernet services access list is defined.

**Command Modes** Global configuration

**Command History Release Modification** Release This command was introduced. 6.1.2

**Usage Guidelines** The **ethernet-services access-list** command places the router in access list configuration mode, in which the denied or permitted access conditions must be defined.

Only cos (Class of Service) and dei (Discard Eligibility Indication) are supported for Layer 2 ACL.

**Task ID Task Operations ID** read, write acl

**Examples** The following example shows how to configure ethernet-services access-list:

```
Router# configure
Router(config)# ethernet-services access-list es_acl_1
Router(config-es-acl)# 10 deny 00ff.eedd.0010 ff00.0000.00ff 0000.0100.0001 0000.0000.ffff
Router(config-es-acl)# 20 permit host 000a.000b.000c host 00aa.ab99.1122 cos 1 dei
Router(config-es-acl)# 30 deny host 000a.000b.000c host 00aa.dc11.ba99 cos 7 dei
Router(config-es-acl)# commit
Router(config)# interface tengige0/0/0/4
Router(config-if)# l2transport
Router(config-if)# ethernet-services access-group es_acl_1 ingress
Router(config-if)# commit
```
## <span id="page-4-0"></span>**show access-lists ethernet-services**

To display the contents of current Ethernet services access lists, use the **show access-lists ethernet-services** command in EXEC mode.

**show access-lists ethernet-services** *access-list-name* [**hardware** ] **ingress** [**detail** ] [**location{***location* | **all**}]

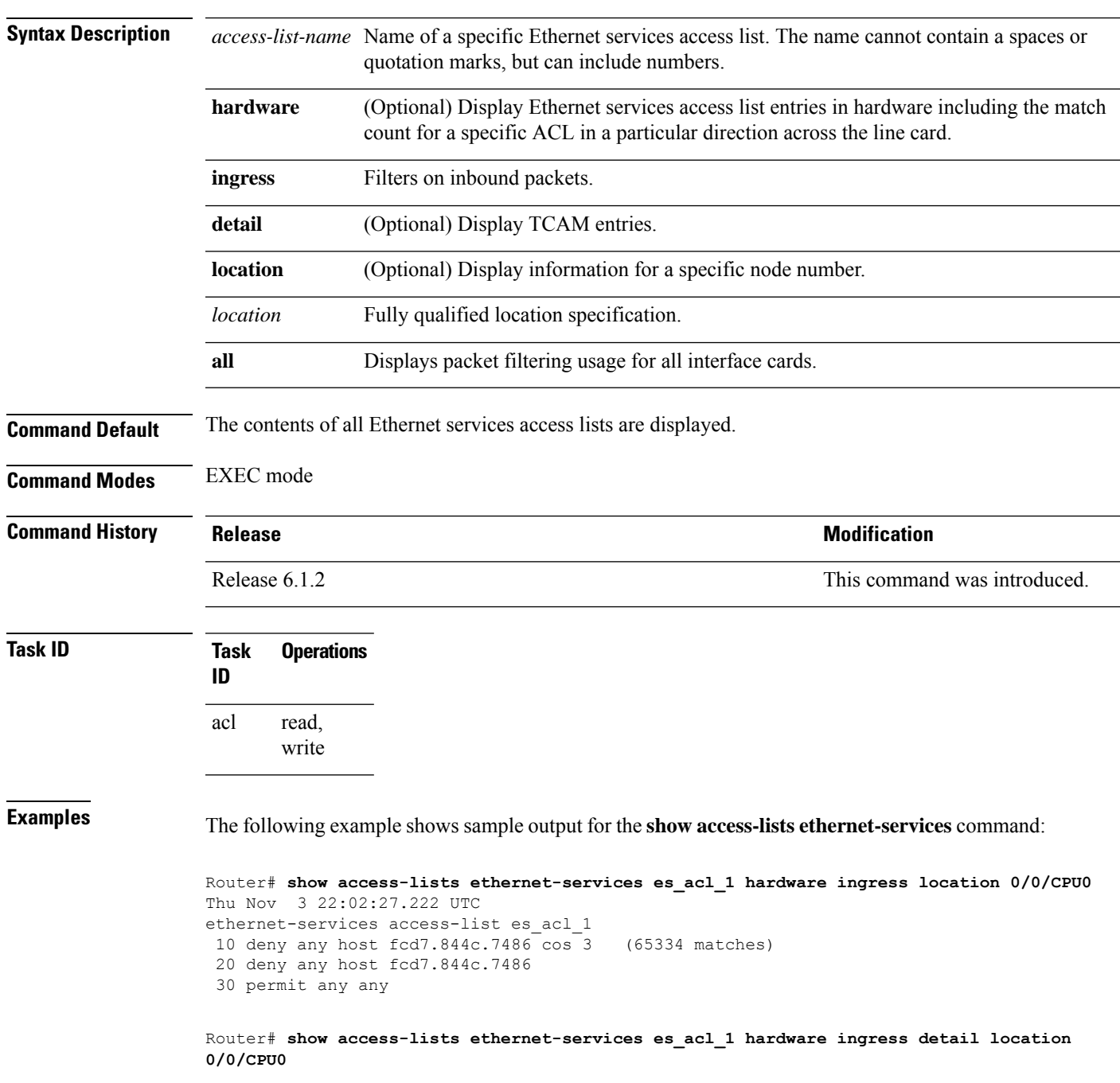

Thu Nov 3 22:01:18.620 UTC es acl 1 Details: Sequence Number: 10 Number of DPA Entries: 1 ACL ID: 1 ACE Action: DENY ACE Logging: DISABLED Hit Packet Count: 0 Source MAC: 0000:0000:0000 Source MAC Mask: 0000:0000:0000 Destination MAC: FCD7:844C:7486 Destination MAC Mask: FFFF:FFFF:FFFF COS: 0x03 Entry Index: 0x0 DPA Handle: 0x89BF60E8 es acl 1 Details: Sequence Number: 20 Number of DPA Entries: 1 ACL ID: 1 ACE Action: DENY ACE Logging: DISABLED Hit Packet Count: 0 Source MAC: 0000:0000:0000 Source MAC Mask: 0000:0000:0000 Destination MAC: FCD7:844C:7486 Destination MAC Mask: FFFF:FFFF:FFFF Entry Index: 0x0 DPA Handle: 0x89BF62E8 es acl 1 Details: Sequence Number: 30 Number of DPA Entries: 1 ACL ID: 1 ACE Action: PERMIT ACE Logging: DISABLED Source MAC: 0000:0000:0000 Source MAC Mask: 0000:0000:0000 Destination MAC: 0000:0000:0000 Destination MAC Mask: 0000:0000:0000 Entry Index: 0x0 DPA Handle: 0x89BF64E8 es acl 1 Details: Sequence Number: IMPLICIT DENY Number of DPA Entries: 1 ACL ID: 1 ACE Action: DENY ACE Logging: DISABLED Hit Packet Count: 0 Source MAC: 0000:0000:0000 Source MAC Mask: 0000:0000:0000 Destination MAC: 0000:0000:0000 Destination MAC Mask: 0000:0000:0000 Entry Index: 0x0

DPA Handle: 0x89BF66E8

## <span id="page-6-0"></span>**show access-lists ethernet-services usage pfilter**

To identify the modes and interfaces on which a particular access-list is applied, use the **show access-lists ethernet-services usage pfilter** command in EXEC mode. Information displayed includes the application of all or specific access-lists, the interfaces on which they have been applied and the direction in which they are applied.

**show access-lists ethernet-services** *access-list-name* **usage pfilter location**{*location* | **all**}

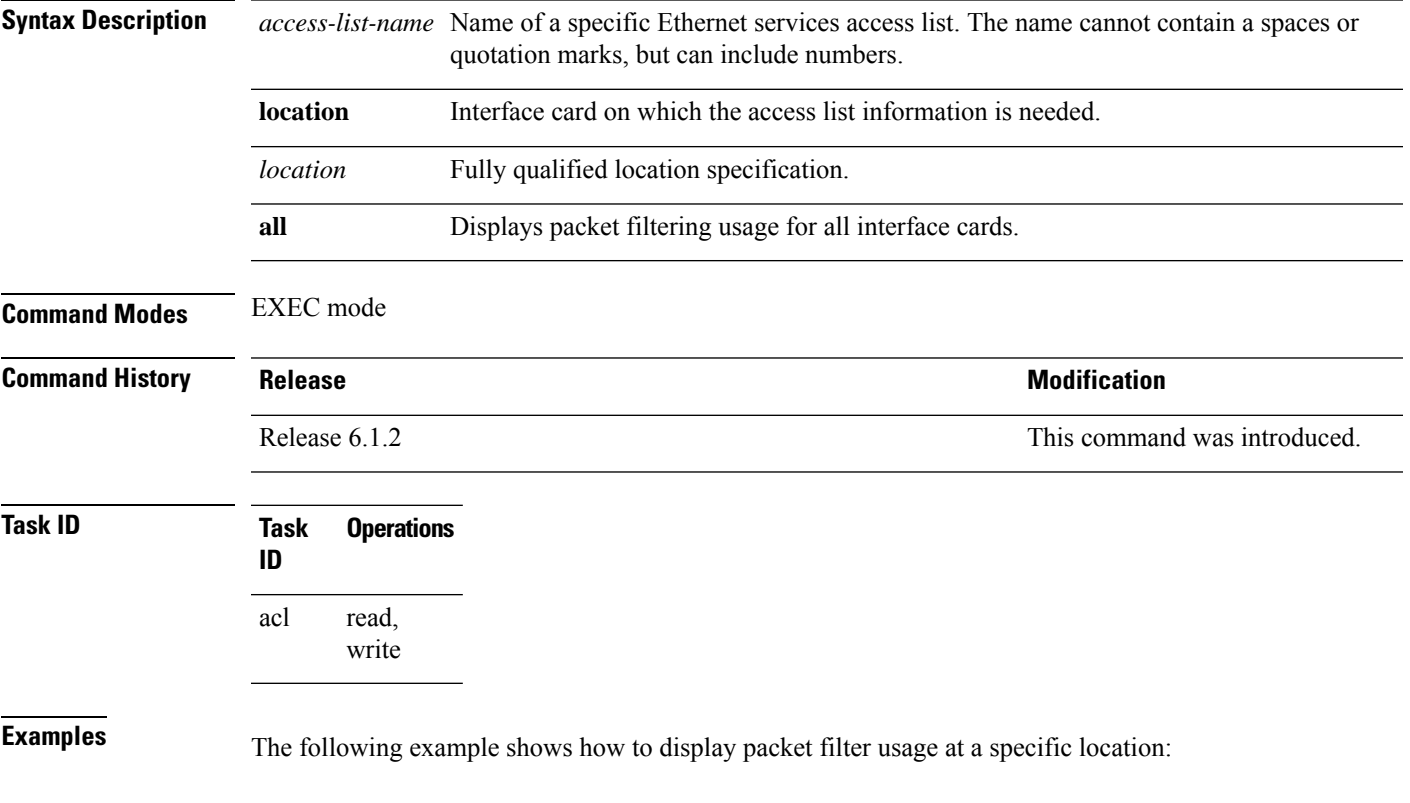

Router# **show access-lists ethernet-services es\_acl\_1 usage pfilter location 0/0/CPU0** Thu Nov 3 21:58:19.706 UTC Interface : TenGigE0/0/0/0/1 Input ACL : es\_acl\_1 Output ACL : N/A

 $\mathbf I$